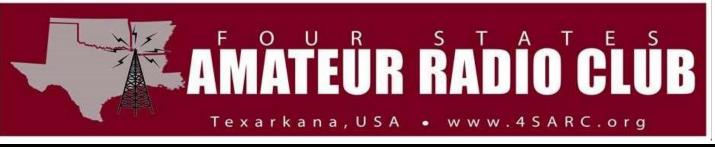

## May 11, 2023

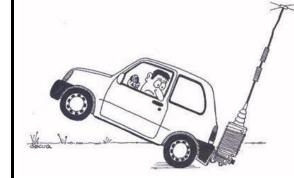

We are looking for more Net Control Operators!! If you are willing, please let me know.

Pre-net visiting and early check-ins start around 7 PM and the "formal" part of the Net starting with Prayer and Pledge at 7:30 PM.

Here is the rotation for net control. This is subject to change and most the time without notice! If you cannot fulfill your duties on your night, please contact the next weeks' net control operator.

There is a Net Control Operator Script on the website with everything you need. Print it and practice it. Let me know if you would like to call a net. Goto Members Only / Net Control Operator Scripts.

The Net Control Operator is:

| May 04 - David Jackson     |
|----------------------------|
| May 11 - Greg Waits        |
| May 18 - Clarence Shilling |
| May 25 - Eric Richards     |
| Jun 01 - David Jackson     |
| Jun 08 - Greg Waits        |
| Jun 15 - Clarence Shilling |
| Jun 22 - Eric Richards     |
| Jun 29 - David Jackson     |

|                                         | Field Day<br>I can't believe it's already here again.<br>It is June 24 and 25. The club voted to<br>have it at Sportsmans Cove and once<br>again have it catered by Big Jakes's.<br>YEAH!! For more information. David,<br>KF5UV is heading this up this year.                                                                                                    |
|-----------------------------------------|----------------------------------------------------------------------------------------------------|
| Federal<br>Communications<br>Commission | FCC Callsign Renewal<br>If your ham license is coming up for<br>renewal, you may want to start now!<br>After 3 days of frustration, I finally got<br>mine renewed. Basically, you have 2<br>accounts with the FCC. Who knew!<br>These 2 accounts do not know the<br>other one exists. And neither did I.<br>There lies the problem. These 2<br>accounts, FCC CORES and FRN account,<br>have to be linked together. |

| I find these instructions from ARRL<br>AFTER I figured it out. But, I still had<br>some issues.                                                                                                    |  |  |  |
|----------------------------------------------------------------------------------------------------|--|--|--|
| Instructions:                                                                                                    |  |  |  |
| <ol> <li>If you haven't already created a CORES<br/>account, you must register a username<br/>(your email) and a password. Visit the FCC<br/>CORES website to set up the account.</li> <li>When logged into the new account,<br/>choose the first option, "Associate<br/>Username to FRN."</li> <li>Enter your FRN &amp; Comment – Comment<br/>Example: "Associating FRN." If you do not<br/>know your FRN, you can find it by<br/>searching your call sign on the FCC License<br/>Search page.</li> <li>Click "Continue"</li> </ol> |  |  |  |
| <ul> <li>5. If you know your password to your FRN, enter it now. This password will more than likely be different from the one you have with your username account. If you do not know you FRN password, choose the "Forgot FRN Password" option underneath the "Submit" button.</li> <li>6. Once you have completed these steps and your FRN has been associated to your username, you should be brought back to the main menu. Log out.</li> </ul>                                                                                 |  |  |  |

| 7. File your renewal application using the FCC<br>ULS License Manager System and pay the<br>\$35 application fee.                                                                                                    |
|----------------------------------------------------------------------------------------------------|
| Golden Corral is OPEN<br>The meetings are always held on the<br>first Saturday of the month.                                                                                                    |
| The June 3rd meeting will be held at<br>GOLDEN CORRAL located on the access<br>road of I-30 and Richmond Road. The<br>meeting room is located to the right of<br>the cashier, all the way to the wall. The<br>meeting will begin at 9:30. You are<br>encouraged to eat. They will allow us<br>to meet in the meeting room along as<br>the majority of us eat. They have just<br>about every breakfast food you can<br>think of. Eggs and Omelets made to<br>order, bacon, sausage, waffles,<br>pancakes, fruit, yogurt and a lot more.<br>Coffee is available at the table, just tell<br>the waiter. The doors open at 8am.<br>Just watch for antennas in the parking<br>lot! |

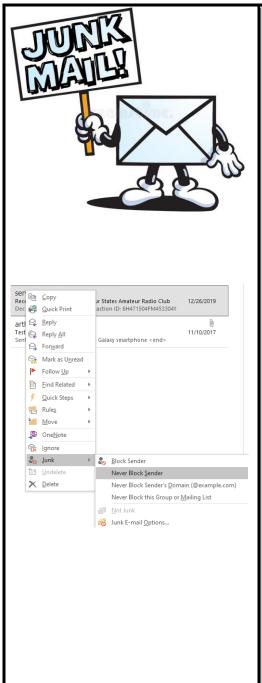

Newsletter to Junk Mail If you are not getting this newsletter, this article won't do you any good!! (That's like saying "stand up if you're not here"). If you are getting the newsletter but repeatedly going to junk mail, then read on!

Depending on your email client you may have an option to change this behavior. The Microsoft Outlook client has this option. Simply right mouse click on the newsletter, look in Junk Mail, select Junk / Never Block Sender or Never Block Senders Domain or you may try Never Block this Group. It may say Add To Safe Senders List. There may be some other option that will work to.

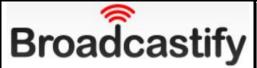

## Broadcastify is Back!

If you are not familiar with Broadcastify, this is an audio streaming service. This is similar to YouTube, except it streams audio only over the internet. If you are traveling away from Texarkana, you can still listen to the 62 machine.

It is really easy to setup. There are 2 ways to listen. You may either listen to the traffic by website by going to https://www.broadcastify.com/listen/ feed/39186 or by phone app.

To use the phone app, download Broadcastify by RadioReference from your app store and search for 'KD5RCA' or 'Four States ARC'. There is about 30 seconds or longer delay.

If you are not familiar with it, many fire, police, ambulance, OEM and other agencies from around the country broadcast their traffic. So if a

|                            | hurricane hits Florida or Texas, search<br>for agencies in that area.                                                                                                    |  |
|----------------------------|----------------------------------------------------------------------------------------------------|--|
| (((( TIME TO<br>RENEW))))) | Membership Renewal<br>It's time to renew. It's easy! If you<br>are already a member, login as<br>normally do, then click on Member<br>Only / Member Detail. Your<br>information should automatically<br>populate. |  |
|                            | If you are not member yet, click on<br>Register at the top of the home page.<br>You may pay by Paypal or by check,<br>online or in person at the meeting.                                                         |  |
|                            | Friday Morning breakfast at Johnny<br>B's. They open at 6am!                                                                                                    |  |

| Ready for your Technician or upgrade<br>to General, or Extra?<br>Email us at <u>exam@4sarc.org</u> ! It's that easy! |                                       |                                                                                                    |                                                                                                    |  |  |
|----------------------------------------------------------------------------------------------------|---------------------------------------|----------------------------------------------------------------------------------------------------|----------------------------------------------------------------------------------------------------|--|--|
| Monday<br>Tuesday<br>Tuesday                                                                                         | 8:20<br>7:30<br>8:00<br>8:30<br>7:30  | D-Star<br>Atlanta<br>Longview<br>Texarkana                                                                                                    | REF 77A<br>147.045 / 107.2<br>147.285 / 77<br>REF 48B<br>145.390 / 100<br>147.340 / 136.5<br>146.620 / 100 |  |  |
| The Shreveport net is on the Freedom Link. You more than the Freedom Link map for a repeater near y                  |                                       |                                                                                                    |                                                                                                    |  |  |
| President:<br>Vice-Preside<br>Secretary:<br>Treasure:<br>Director 1:<br>Director 2:<br>Director 3:                   | 202<br>E<br>nt: G<br>A<br>D<br>K<br>R | 2023 Club Officers<br>Eric Richards<br>Greg Waits<br>Adam Huggins<br>David Glenn<br>Karen Houston (2025)<br>Richard Arthur (2023)<br>Charles Conkey (2024) |                                                                                                    |  |  |

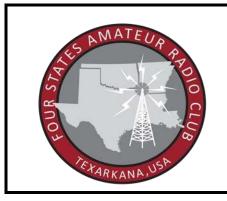

If you have any news worthy items, you would like to include in the newsletter, email it to newsletter@4sarc.org before Tuesday.

> Four States Amateur Radio Club P.O. Box 7810 Texarkana, TX 75505